## Як перевірити якість інтернет зв'язку?

*Крок 1.*

За посиланням <https://sourceforge.net/projects/winmtr/> скачайте утиліту WinMTR

## *Крок 2.*

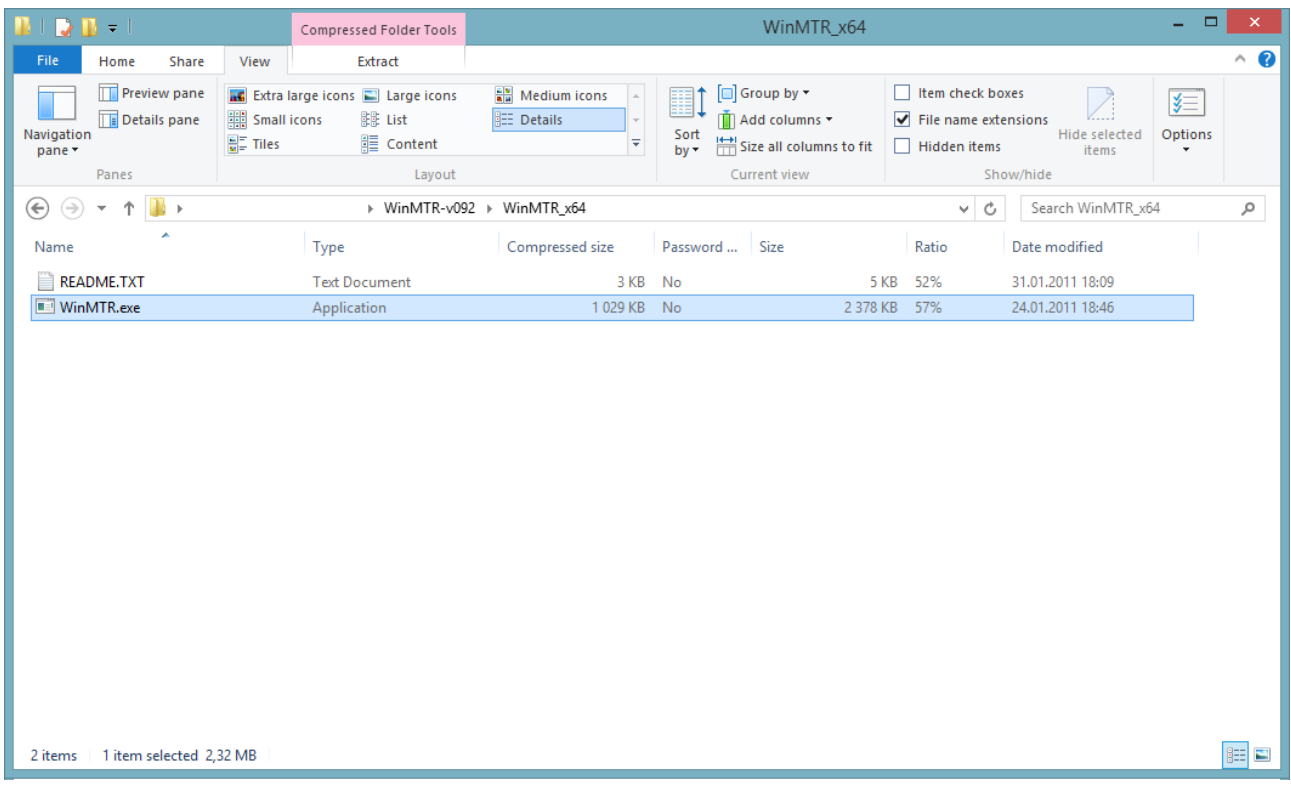

Розпакуйте запускний файл утиліти в доступне місце (наприклад на Робочий стіл) і запустіть його

## *Крок 3.*

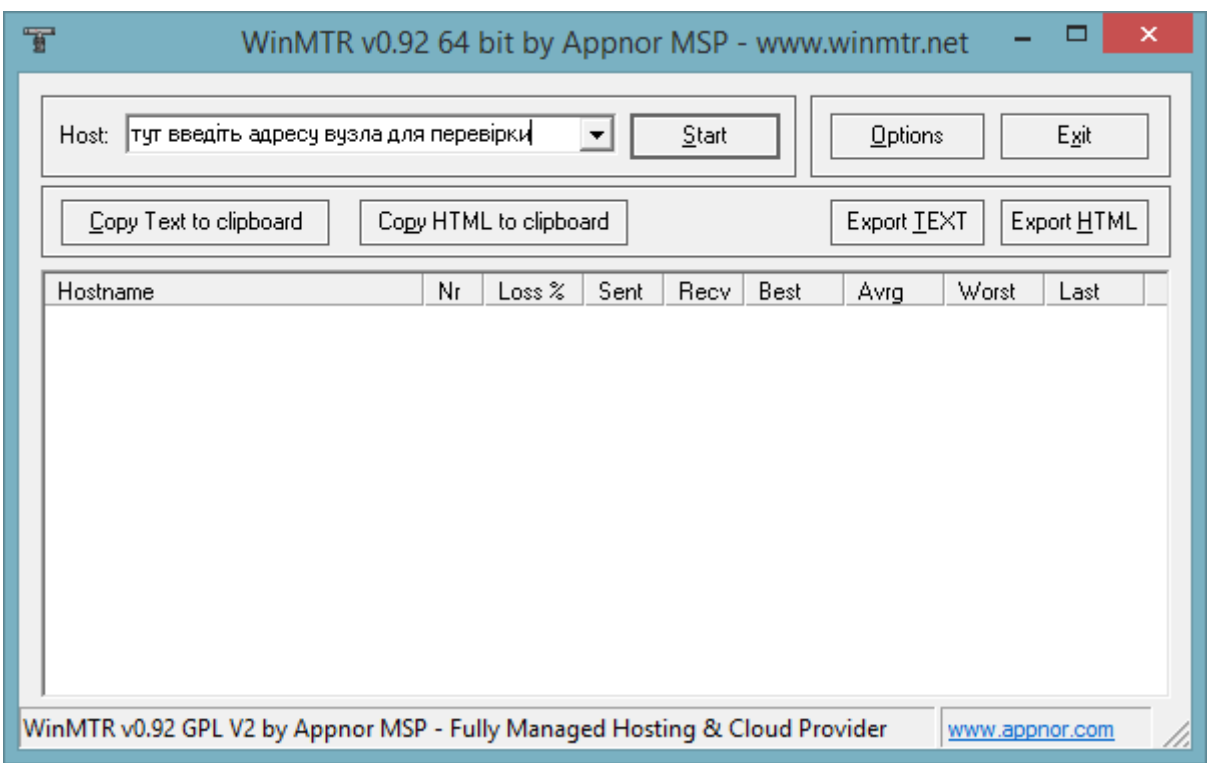

Введіть адресу вузла для перевірки і натисніть кнопку «*Start*»

## *Крок 4.*

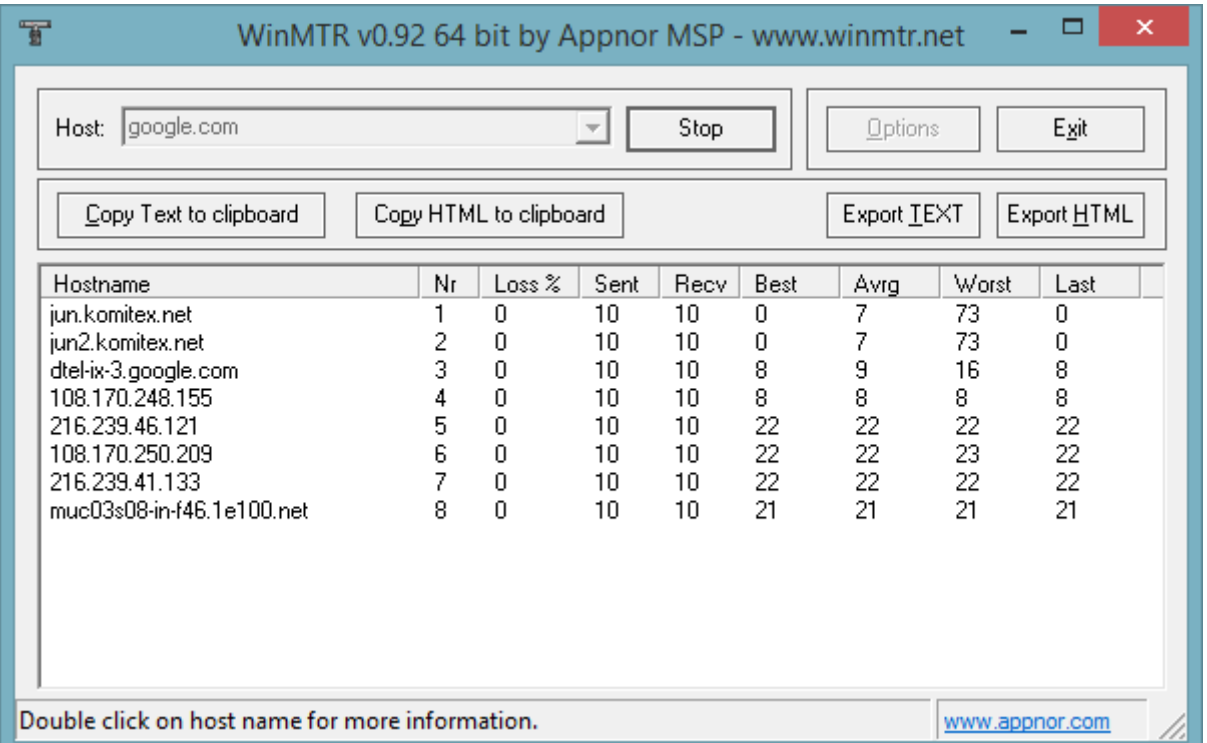

Коли назбирається хоча б 100 відправлених пакетів можна вже судити про стан мережного з'єднання. Зробіть скріншот вікна (У системі *Windows* для цього потрібно натиснути одночасно *Alt*+*PrintScreen*) збережіть його у форматі jpg або png (Для цього можна скористатись штатною утилітою *Paint* або будь-яким іншим графічним редактором) і відправте на електронну скриньку [admin@skynet.lviv.ua](mailto:admin@skynet.lviv.ua)